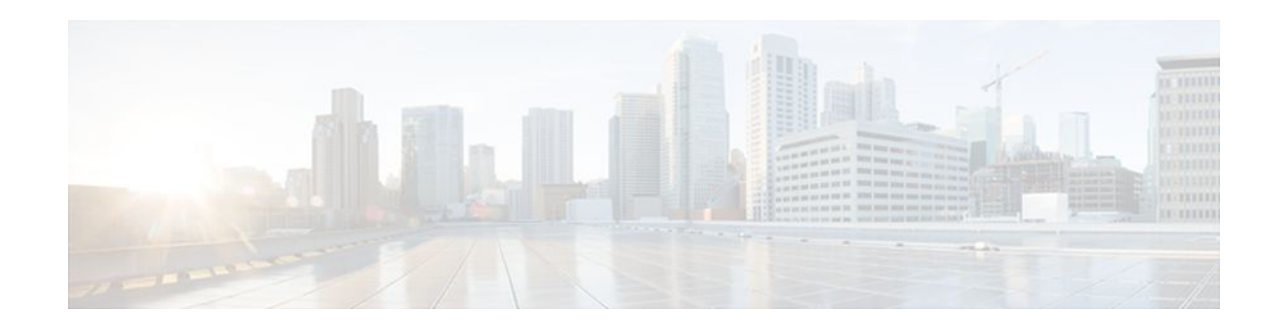

# **Packet Classification Based on Layer 3 Packet Length**

### **Last Updated: December 8, 2011**

This feature provides the added capability of matching and classifying traffic on the basis of the Layer 3 packet length in the IP header. The Layer 3 packet length is the IP datagram length plus the IP header length. This new match criterion supplements the other match criteria, such as the IP precedence, the differentiated services code point (DSCP) value, and the class of service (CoS).

- Finding Feature Information, page 1
- Prerequisites for Packet Classification Based on Layer 3 Packet Length, page 1
- [Restrictions for Packet Classification Based on Layer 3 Packet Length](#page-1-0), page 2
- [Information About Packet Classification Based on Layer 3 Packet Length,](#page-1-0) page 2
- [How to Configure Packet Classification Based on Layer 3 Packet Length](#page-2-0), page 3
- [Configuration Examples for Packet Classification Based on Layer 3 Packet Length,](#page-7-0) page 8
- [Additional References,](#page-8-0) page 9
- [Feature Information for Packet Classification Based on Layer 3 Packet Length,](#page-9-0) page 10

## **Finding Feature Information**

 $\frac{1}{2}$ 

**CISCO** 

Your software release may not support all the features documented in this module. For the latest feature information and caveats, see the release notes for your platform and software release. To find information about the features documented in this module, and to see a list of the releases in which each feature is supported, see the Feature Information Table at the end of this document.

Use Cisco Feature Navigator to find information about platform support and Cisco software image support. To access Cisco Feature Navigator, go to [www.cisco.com/go/cfn.](http://www.cisco.com/go/cfn) An account on Cisco.com is not required.

# **Prerequisites for Packet Classification Based on Layer 3 Packet Length**

<span id="page-1-0"></span>When configuring this feature, you must first create a policy map (sometimes referred to as a service policy or a traffic policy) using the Modular QoS Command-Line Interface (CLI) (MQC). Therefore, you should be familiar with the procedure for creating a policy map using the MQC.

For more information about creating a policy map (traffic policy) using the MQC, see the "Applying QoS Features Using the MQC" module.

# **Restrictions for Packet Classification Based on Layer 3 Packet Length**

- This feature is intended for use with IP packets only.
- This feature considers only the Layer 3 packet length in the IP header. It does not consider the Layer 2 overhead.

# **Information About Packet Classification Based on Layer 3 Packet Length**

• MQC and Packet Classification Based on Layer 3 Packet Length, page 2

### **MQC and Packet Classification Based on Layer 3 Packet Length**

Use the MQC to enable packet classification based on Layer 3 packet length. The MQC is a CLI that allows you to create traffic policies, enable a QoS feature (such as packet classification), and attach these policies to interfaces.

In the MQC, the **class-map** command is used to define a traffic class (which is then associated with a traffic policy). The purpose of a traffic class is to classify traffic.

The MQC consists of the following three processes:

- Defining a traffic class with the **class-map** command.
- Creating a traffic policy by associating the traffic class with one or more QoS features (using the **policy-map** command).
- Attaching the traffic policy to the interface with the**service-policy** command.

A traffic class contains three major elements: a name, a series of **match** commands, and, if more than one **match** command exists in the traffic class, an instruction on how to evaluate these **match** commands. The traffic class is named in the **class-map** command line; for example, if you enter the**classmapcisco**command while configuring the traffic class in the CLI, the traffic class would be named "cisco".

The**match** commands are used to specify various criteria for classifying packets. Packets are checked to determine whether they match the criteria specified in the **match** commands. If a packet matches the specified criteria, that packet is considered a member of the class and is forwarded according to the QoS specifications set in the traffic policy. Packets that fail to meet any of the matching criteria are classified as members of the default traffic class.

# <span id="page-2-0"></span>**How to Configure Packet Classification Based on Layer 3 Packet Length**

- Configuring the Class Map to Match on Layer 3 Packet Length, page 3
- [Attaching the Policy Map to an Interface](#page-3-0), page 4
- [Verifying the Layer 3 Packet Length Classification Configuration](#page-6-0), page 7

### **Configuring the Class Map to Match on Layer 3 Packet Length**

#### **SUMMARY STEPS**

- **1. enable**
- **2. configure terminal**
- **3. class-map** *class-map-name*
- **4. match packet length** {**max***maximum-length-value* [**min***minimum-length-value*] | **min***minimum-lengthvalue* [**max***maximum-length-value*]}
- **5. end**

#### **DETAILED STEPS**

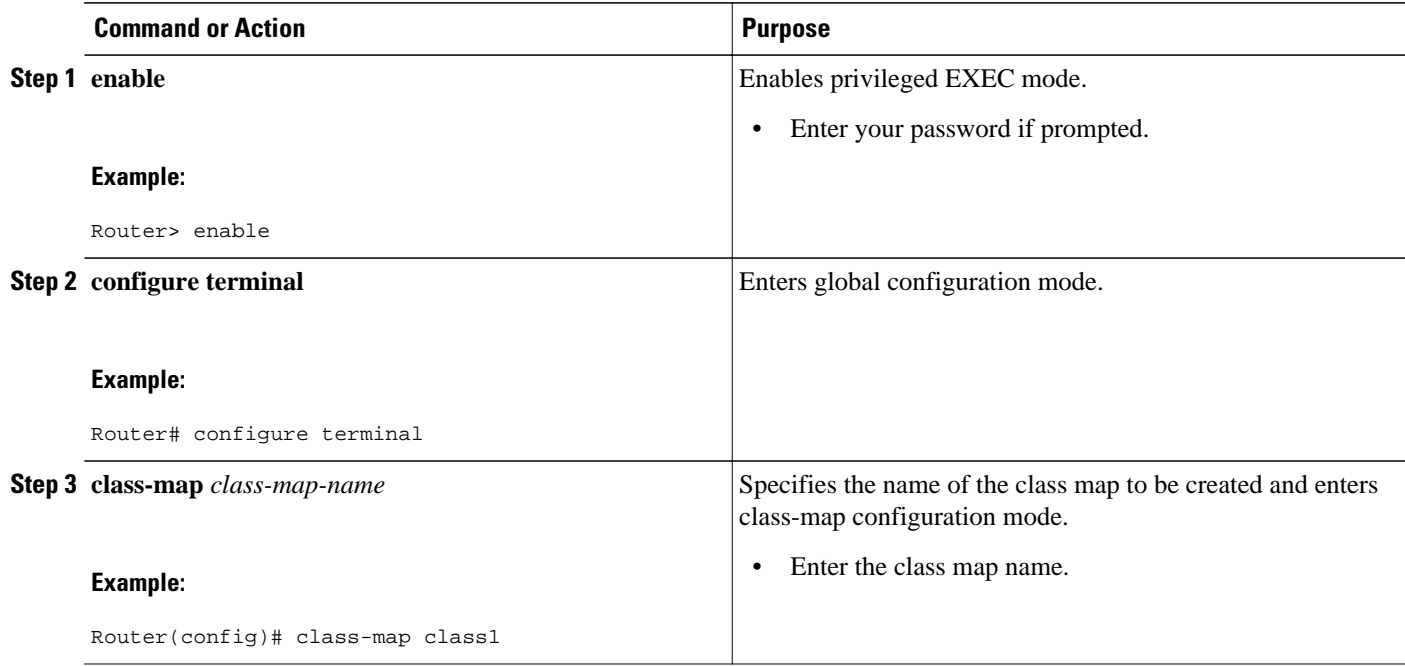

<span id="page-3-0"></span>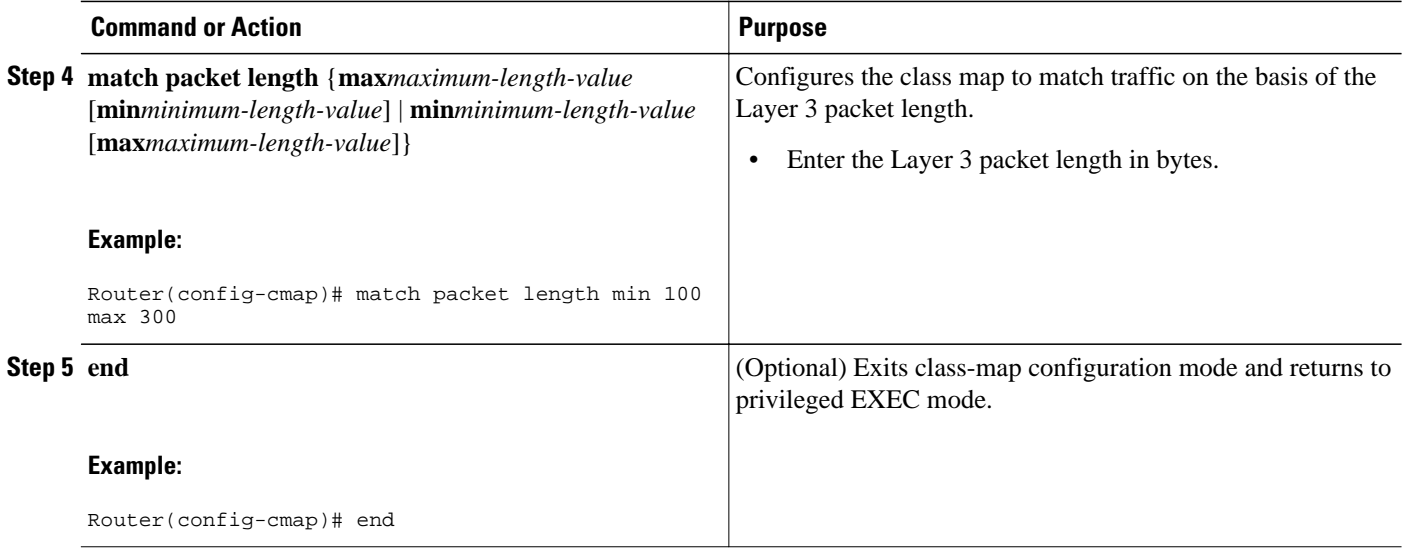

### **Attaching the Policy Map to an Interface**

Before attaching the policy map to an interface, the policy map must be created using the MQC.

#### **SUMMARY STEPS**

- **1. enable**
- **2. configure terminal**
- **3. interface** *type number*
- **4. pvc** [*name*] *vpi***/***vci* [**ilmi** | **qsaal** | **smds**]
- **5.** Do one of the following:
	- **service-policy** {**input**| **output**}*policy-map-name*
- **6.** Do one of the following:
	- **end**

#### **DETAILED STEPS**

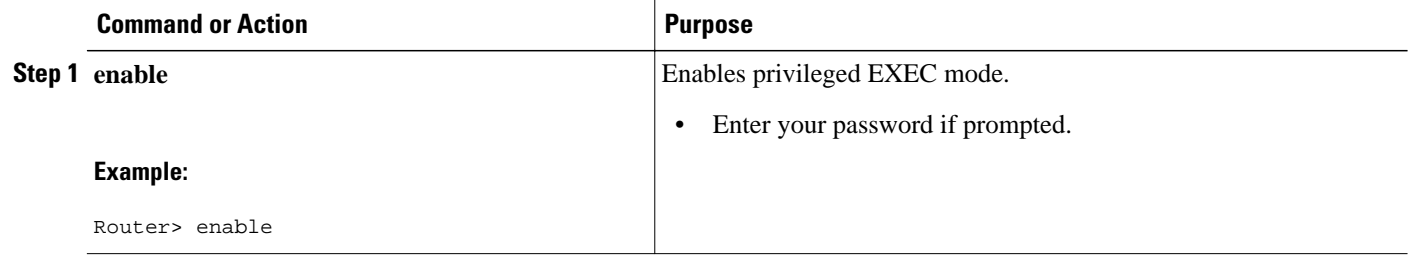

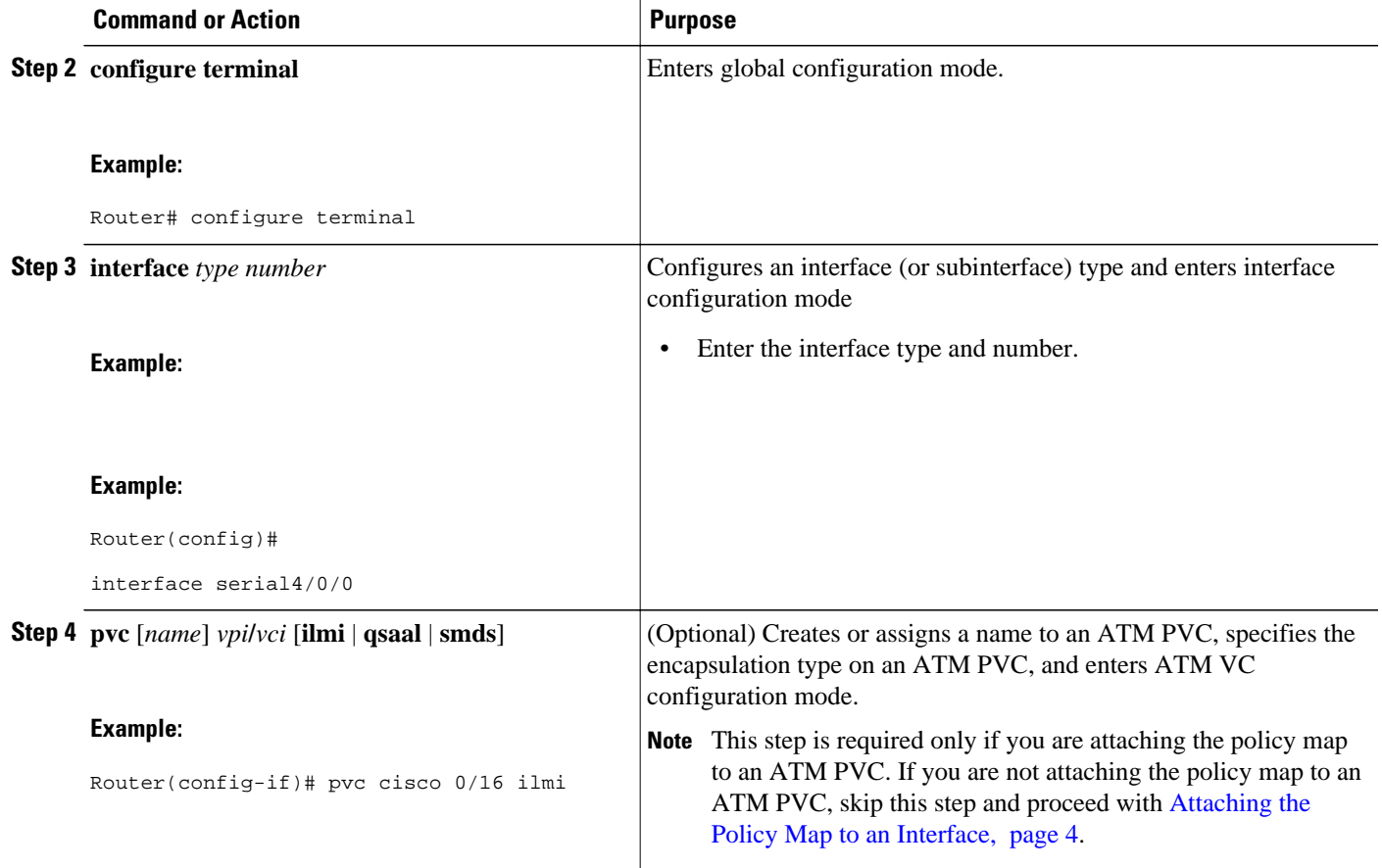

 $\overline{\phantom{a}}$ 

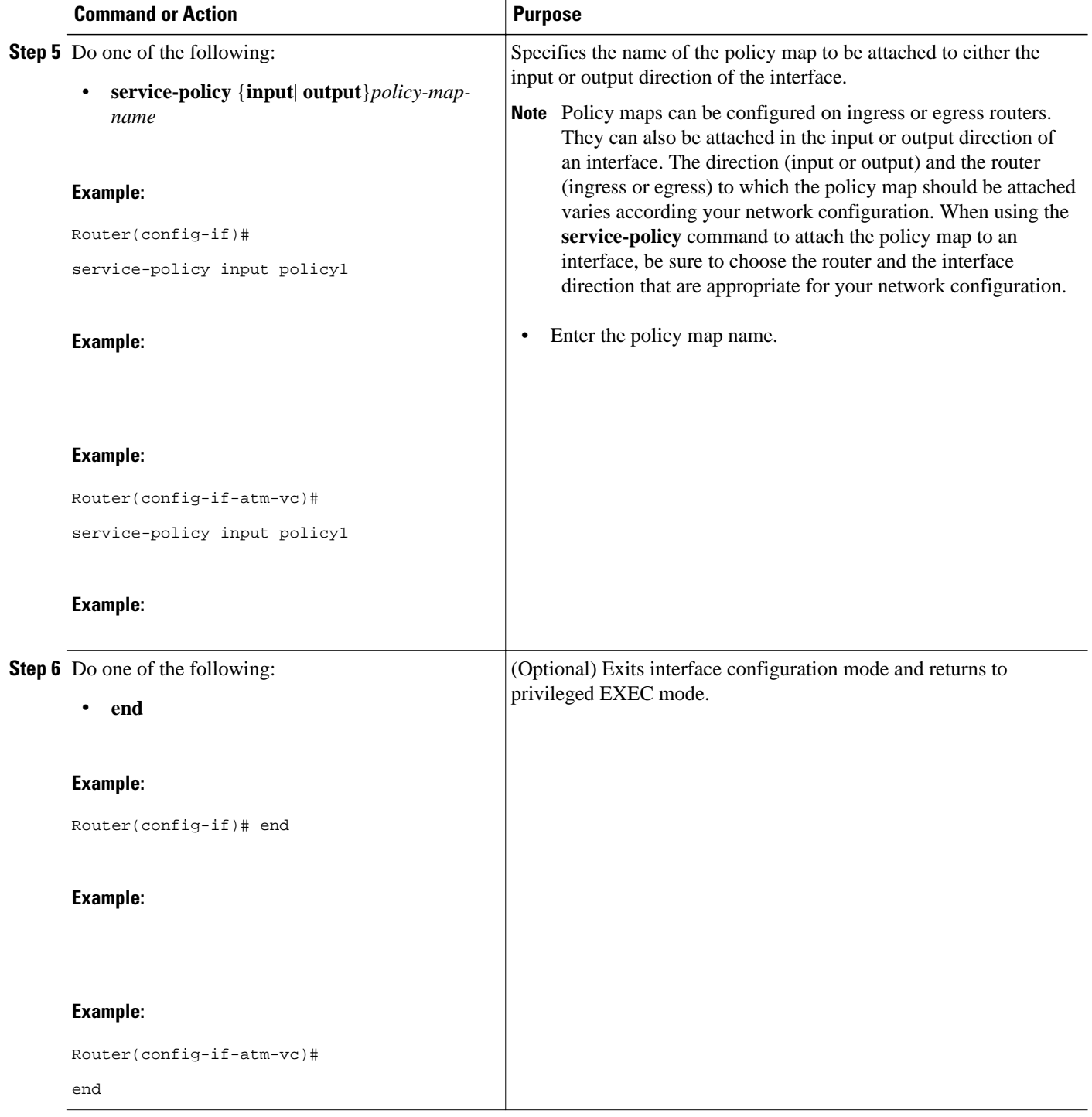

### <span id="page-6-0"></span>**Verifying the Layer 3 Packet Length Classification Configuration**

#### **SUMMARY STEPS**

- **1. enable**
- **2. show class-map** [*class-map-name*]
- **3. show policy-map interface** *interface-name* [**vc** [*vpi***/**] *vci*] [**dlci***dlci*] [**input**| **output**]
- **4. exit**

#### **DETAILED STEPS**

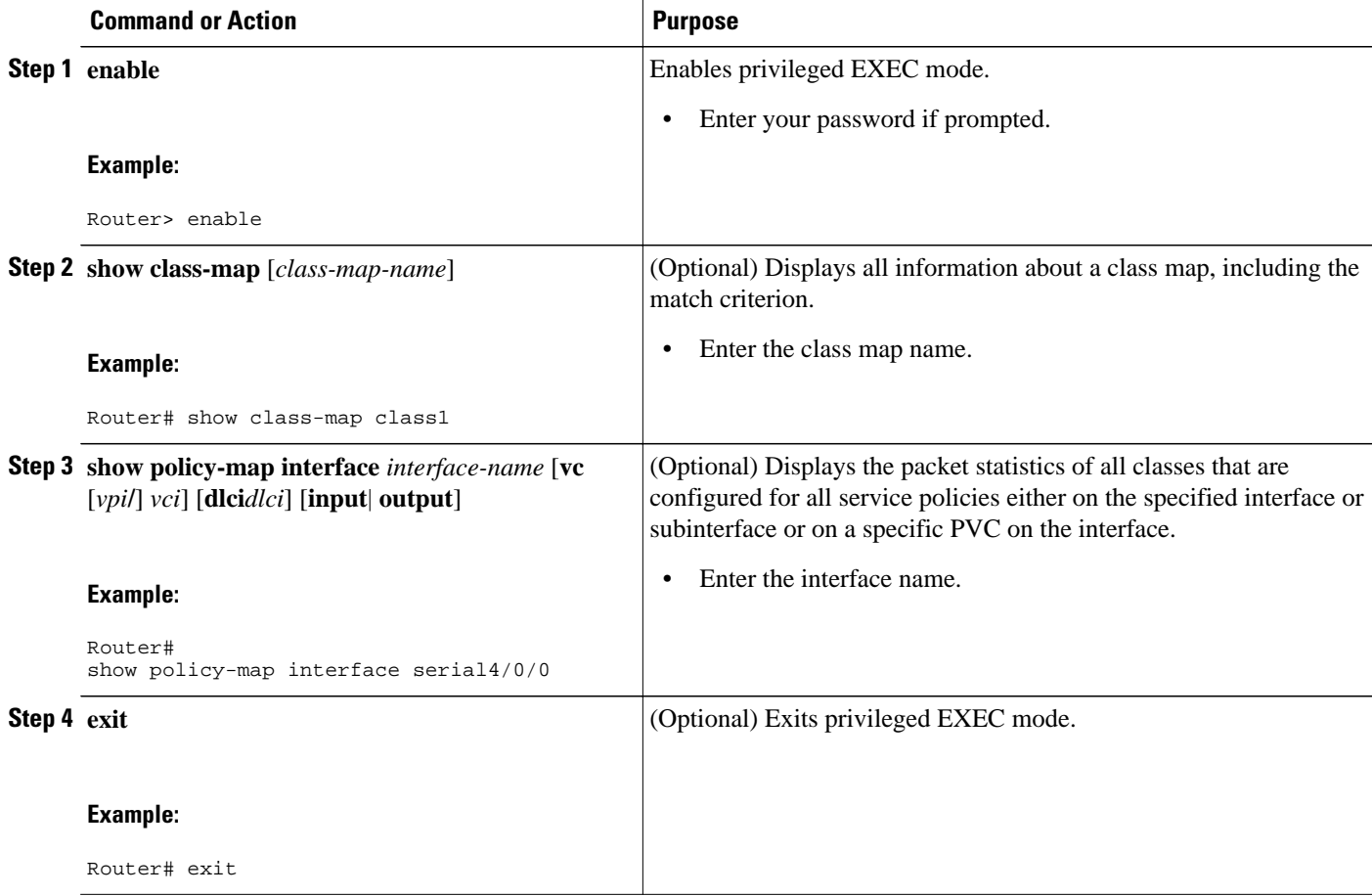

• Troubleshooting Tips, page 7

### **Troubleshooting Tips**

The commands in the Verifying the Layer 3 Packet Length Classification Configuration, page 7 section allow you to verify that you achieved the intended configuration and that the feature is functioning correctly. If, after using the **show** commands listed above, you find that the configuration is not correct or that the feature is not functioning as expected, perform these operations:

If the configuration is not the one that you intended, perform the following operations:

- <span id="page-7-0"></span>• Use the **showrunning-config** command and analyze the output of the command.
- If the policy map does not appear in the output of the **showrunning-config** command, enable the **loggingconsole** command.
- Attach the policy map to the interface again.

If the packets are not being matched correctly (for example, the packet counters are not incrementing correctly), performs the following operations:

- Run the **showpolicy-map**command and analyze the output of the command.
- Run the **showrunning-config** command and analyze the output of the command.
- Use the **showpolicy-mapinterface** command and analyze the output of the command. Check the the following:
	- If a policy map applies queueing, and the packets are matching the correct class, but you see unexpected results, compare the number of packets in the queue with the number of packets matched.
	- If the interface is congested, and only a small number of packets are being matched, check the tuning of the tx ring and evaluate whether queueing is happening on the tx ring. To do this, use the **showcontrollers** command and look at the value of the tx count in the output.

# **Configuration Examples for Packet Classification Based on Layer 3 Packet Length**

- Example Configuring the Layer 3 Packet Length as a Match Criterion, page 8
- Example Verifying the Layer 3 Packet Length Setting, page 8

### **Example Configuring the Layer 3 Packet Length as a Match Criterion**

In the following example, a class map called "class 1" has been created, and the Layer 3 packet length has been specified as a match criterion. In this example, packets with a minimum Layer 3 packet length of 100 bytes and a maximum Layer 3 packet length of 300 bytes are viewed as meeting the match criterion. Packets matching this criterion are placed in class1.

```
Router(config)# class map class1
Router(config-cmap)# match packet length min 100 max 300
```
### **Example Verifying the Layer 3 Packet Length Setting**

Use either the **showclass-map** command or the **showpolicy-mapinterface** command to verify the setting of the Layer 3 packet length value used as a match criterion for the class map and the policy map. The following section begins with sample output of the **showclass-map**command and concludes with sample output of the **showpolicy-mapinterface** command.

The sample output of the **showclass-map** command shows the defined class map and the specified match criterion. In the following example, a class map called "class1" is defined. The Layer 3 packet length has been specified as a match criterion for the class. Packets with a Layer 3 length of between 100 bytes and 300 bytes belong to class1.

Router# **show class-map** 

```
class-map match-all class1
     match packet length min 100 max 300
```
The sample output of the **showpolicy-mapinterface** command displays the statistics for FastEthernet interface 4/1/1, to which a service policy called "mypolicy" is attached. The configuration for the policy map called "mypolicy" is given below.

Router(config)# **policy-map mypolicy** Router(config-pmap)# **class class1** Router(config-pmap-c)# **set qos-group 20** Router(config-pmap-c)# **exit** Router(config-pmap)# **exit** Router(config)# **interface fastethernet4/1/1** Router(config-if)# **service-policy input mypolicy**

The following are the statistics for the policy map called "mypolicy" attached to FastEthernet interface 4/1/1. These statistics confirm that matching on the Layer 3 packet length has been configured as a match criterion.

```
Router# show policy-map interface
FastEthernet4/1/1
  FastEthernet4/1/1 
   Service-policy input: mypolicy
     Class-map: class1 (match-all)
        500 packets, 125000 bytes
        5 minute offered rate 4000 bps, drop rate 0 bps
        Match: packet length min 100 max 300
        QoS Set
          qos-group 20
            Packets marked 500
```
## **Additional References**

#### **Related Documents**

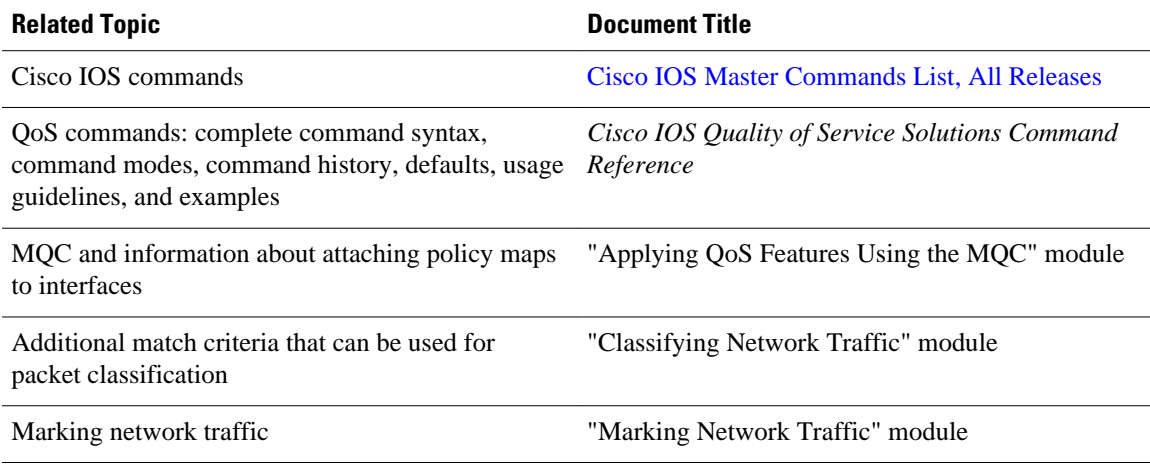

#### <span id="page-9-0"></span>**Standards**

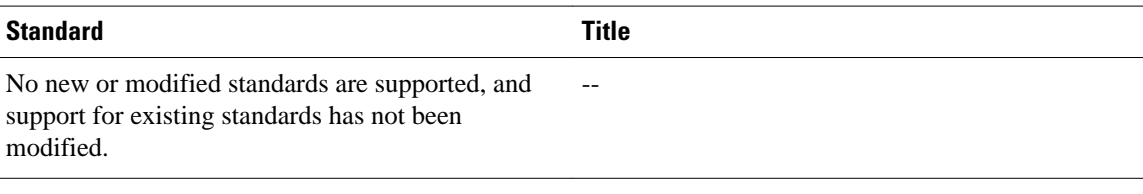

#### **MIBs**

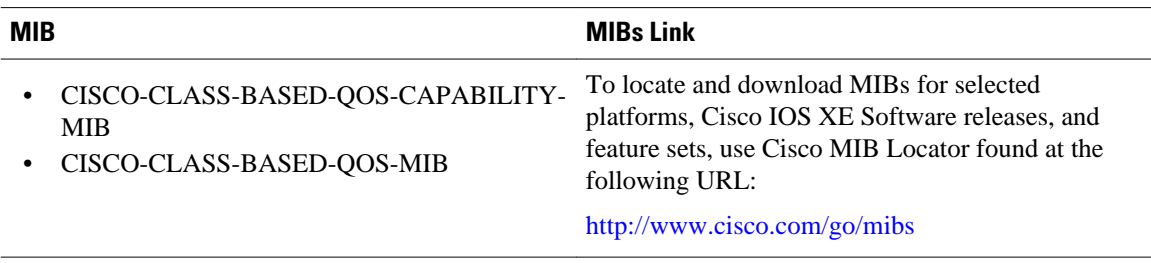

#### **RFCs**

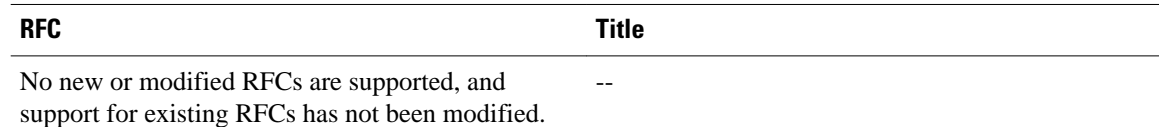

#### **Technical Assistance**

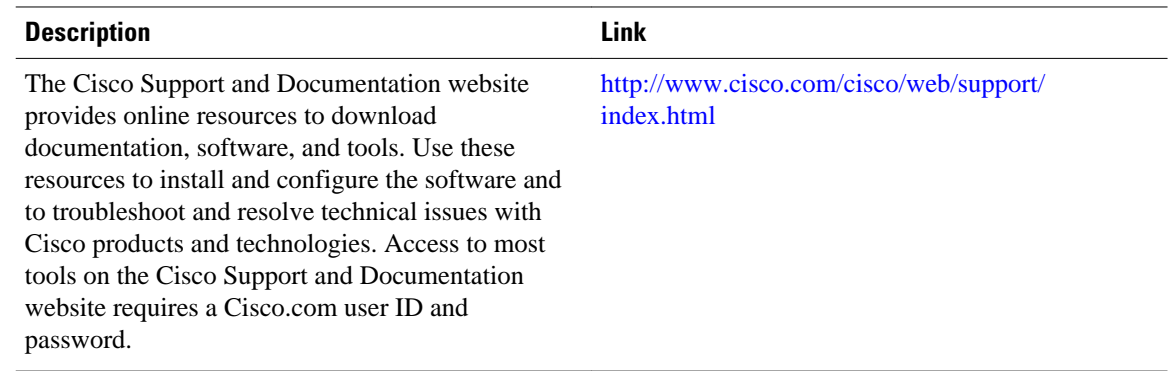

# **Feature Information for Packet Classification Based on Layer 3 Packet Length**

The following table provides release information about the feature or features described in this module. This table lists only the software release that introduced support for a given feature in a given software release train. Unless noted otherwise, subsequent releases of that software release train also support that feature.

Use Cisco Feature Navigator to find information about platform support and Cisco software image support. To access Cisco Feature Navigator, go to [www.cisco.com/go/cfn.](http://www.cisco.com/go/cfn) An account on Cisco.com is not required.

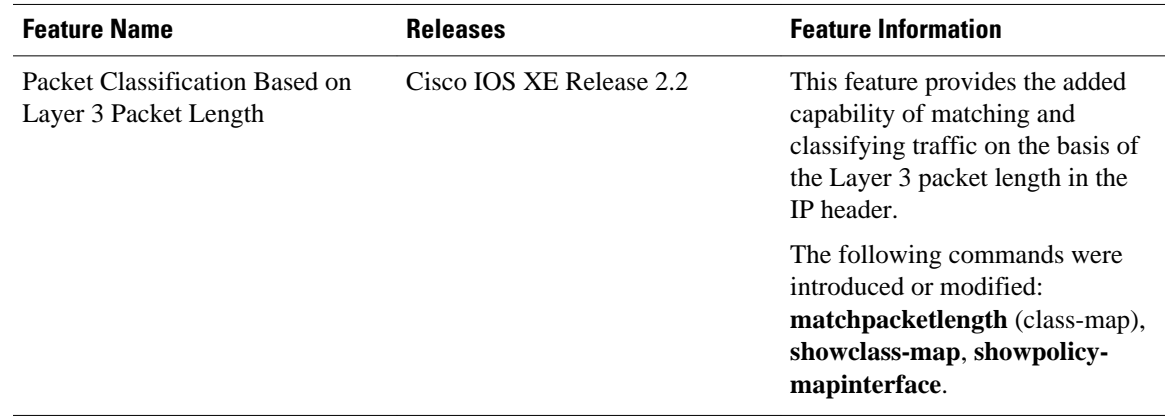

#### *Table 1 Feature Information for Packet Classification Based on Layer 3 Packet Length*

Cisco and the Cisco logo are trademarks or registered trademarks of Cisco and/or its affiliates in the U.S. and other countries. To view a list of Cisco trademarks, go to this URL: [www.cisco.com/go/trademarks.](http://www.cisco.com/go/trademarks) Third-party trademarks mentioned are the property of their respective owners. The use of the word partner does not imply a partnership relationship between Cisco and any other company. (1110R)

Any Internet Protocol (IP) addresses and phone numbers used in this document are not intended to be actual addresses and phone numbers. Any examples, command display output, network topology diagrams, and other figures included in the document are shown for illustrative purposes only. Any use of actual IP addresses or phone numbers in illustrative content is unintentional and coincidental.

© 2011 Cisco Systems, Inc. All rights reserved.